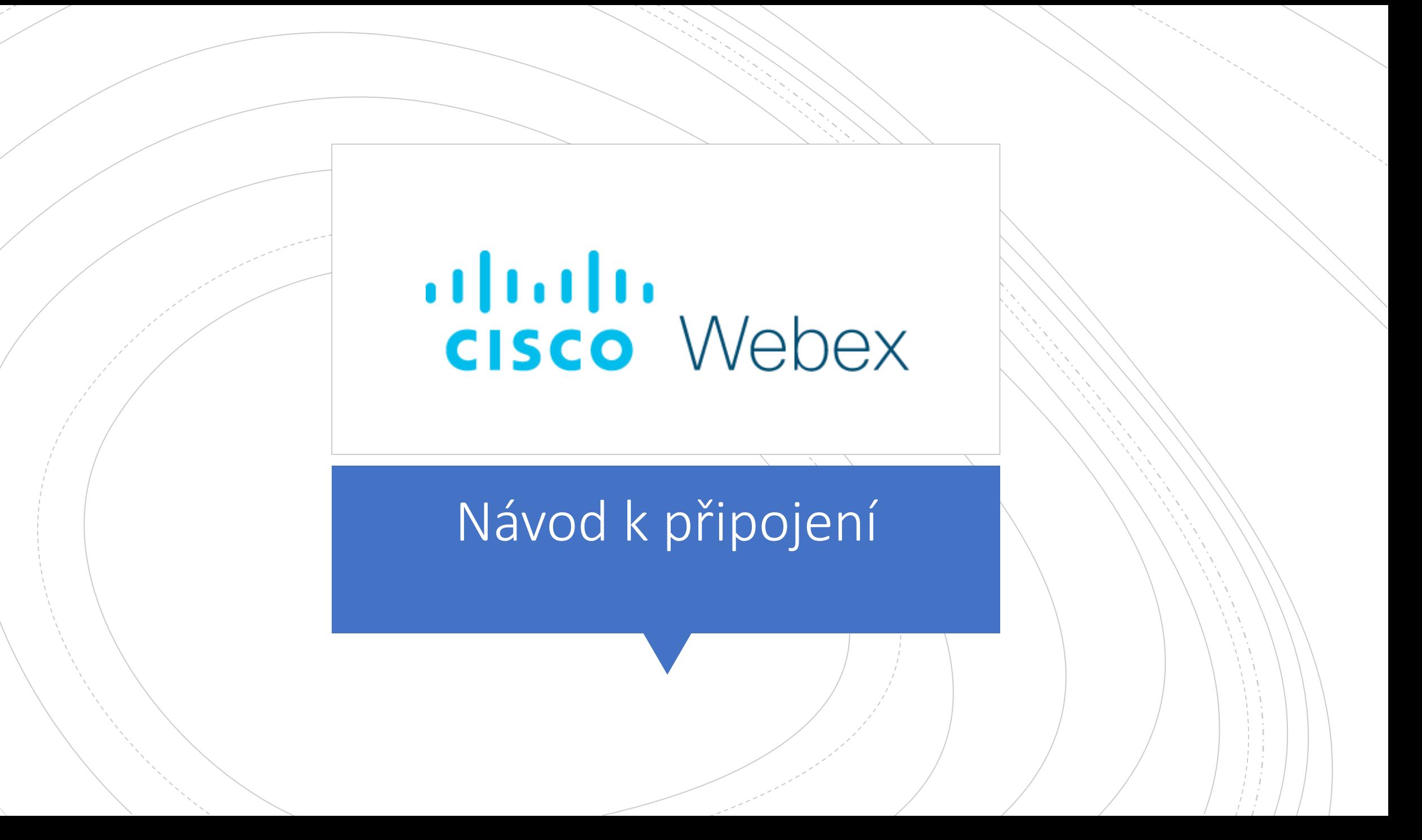

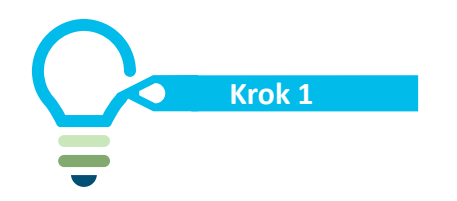

#### **Krok 1 Návod k připojení**

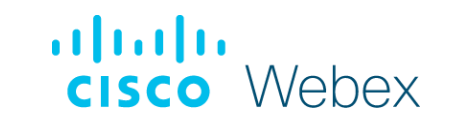

#### **Pro přihlášení klikněte na odkaz který jste obdrželi**

<https://avmediacz.webex.com/…>

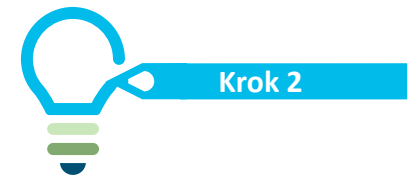

afraha.

cisco Webex

# Návod k připojení **Krok 2**

**Vyplňte potřebné údaje** 

G

dululu<br>CISCO Webex

#### Event Information: AV MEDIA

#### Registration is required to join this event. If you have not registered, please do so now.

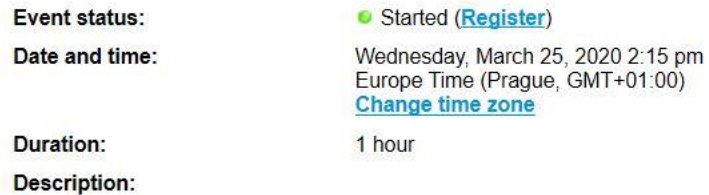

By joining this event, you are accepting the Cisco Webex Terms of Service and Privacy Statement.

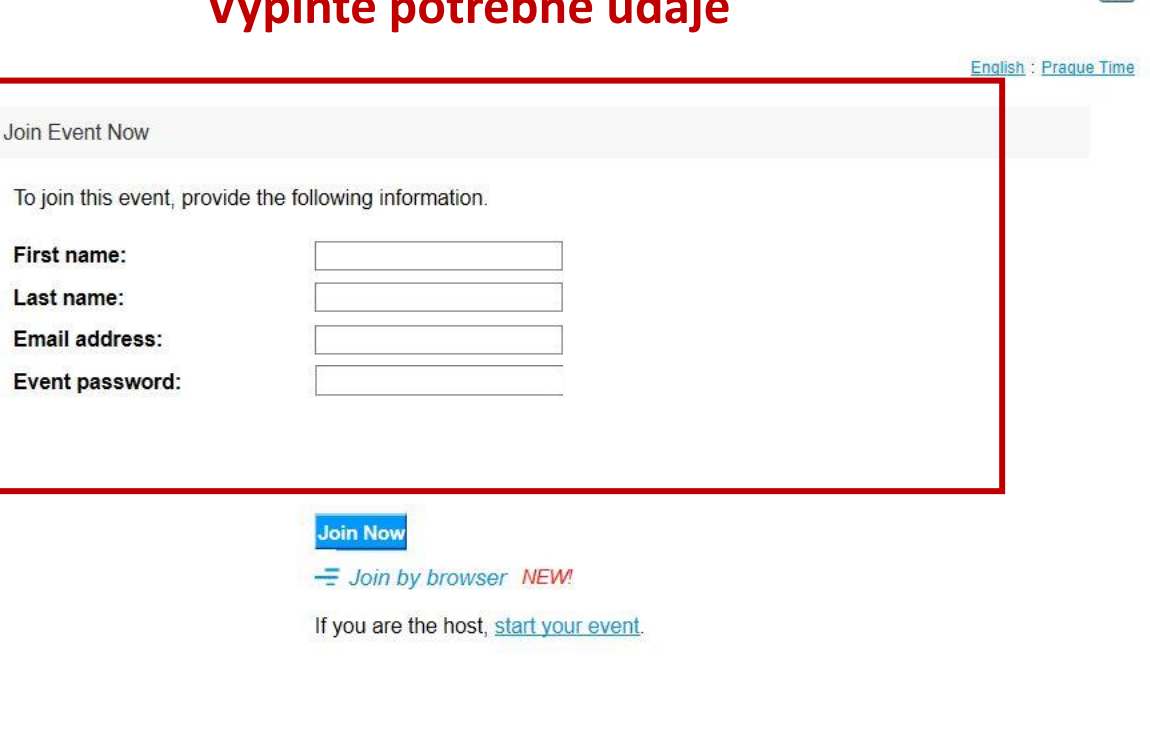

Before you join the event, please click here to make sure that you have the appropriate players to view UCF (Universal Communications Format) rich media files in the event.

Register

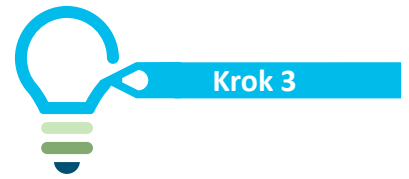

attatu.

**Event status:** 

Date and time:

Duration:

**Description:** 

# Návod k připojení

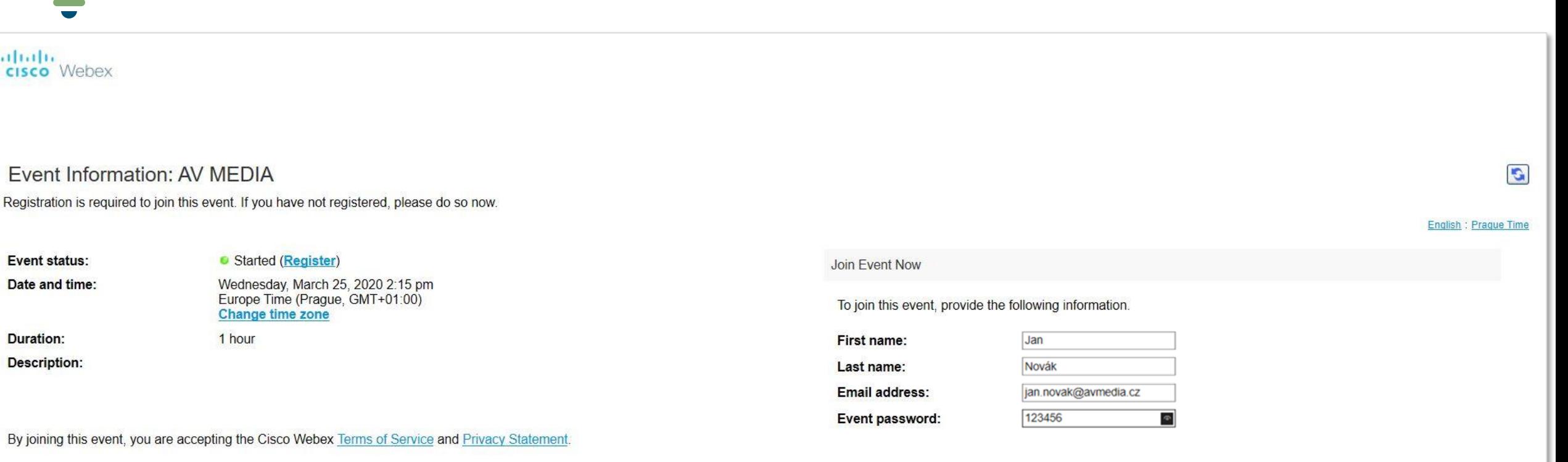

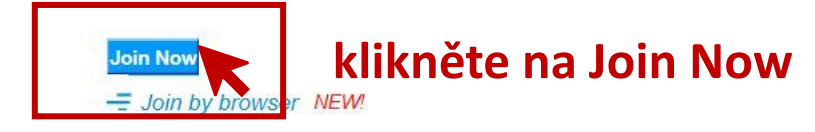

If you are the host, start your event.

Register

Before you join the event, please click here to make sure that you have the appropriate players to view UCF (Universal Communications Format) rich media files in the event.

dululu<br>CISCO Webex

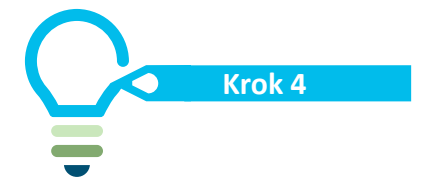

### Návod k připojení

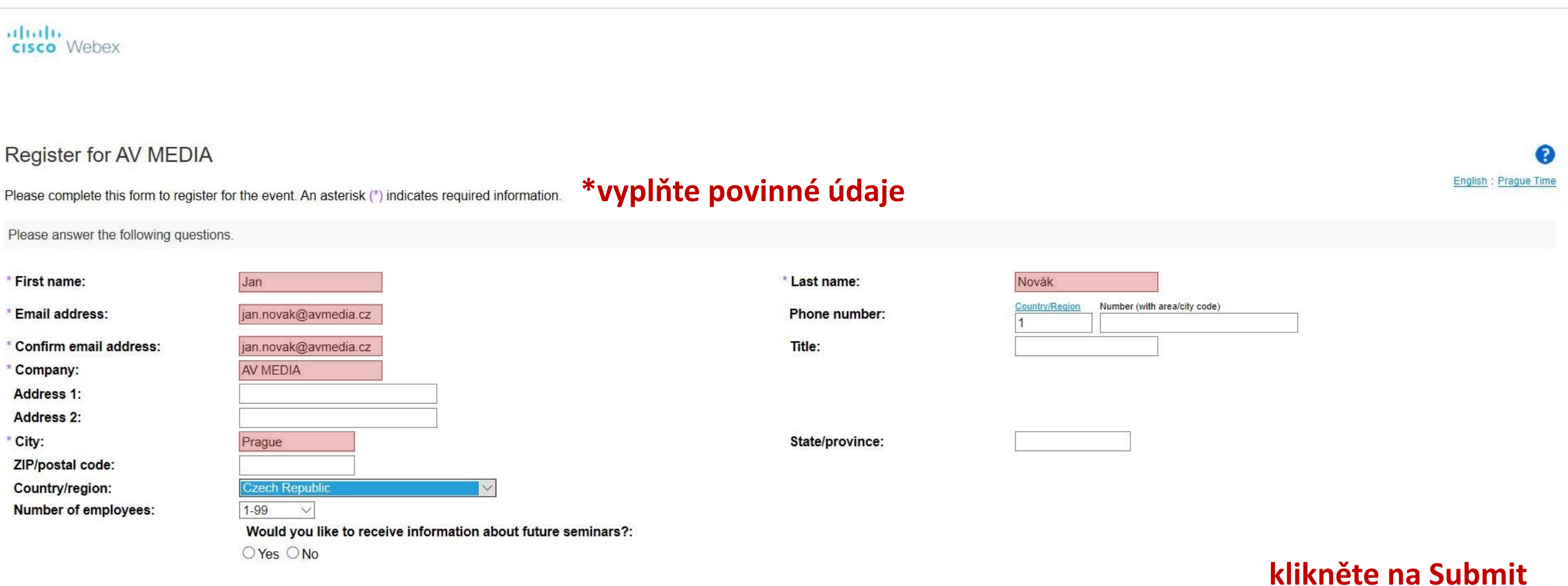

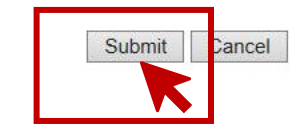

dululu<br>CISCO Webex

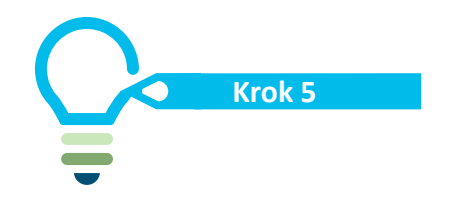

#### **Kroks** Návod k připojení

dulu.<br>CISCO Webex

**Čekejte na připojení** 

Starting Webex...

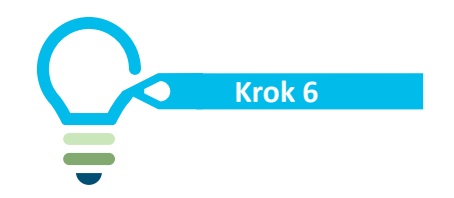

### Návod k připojení **Krok 6**

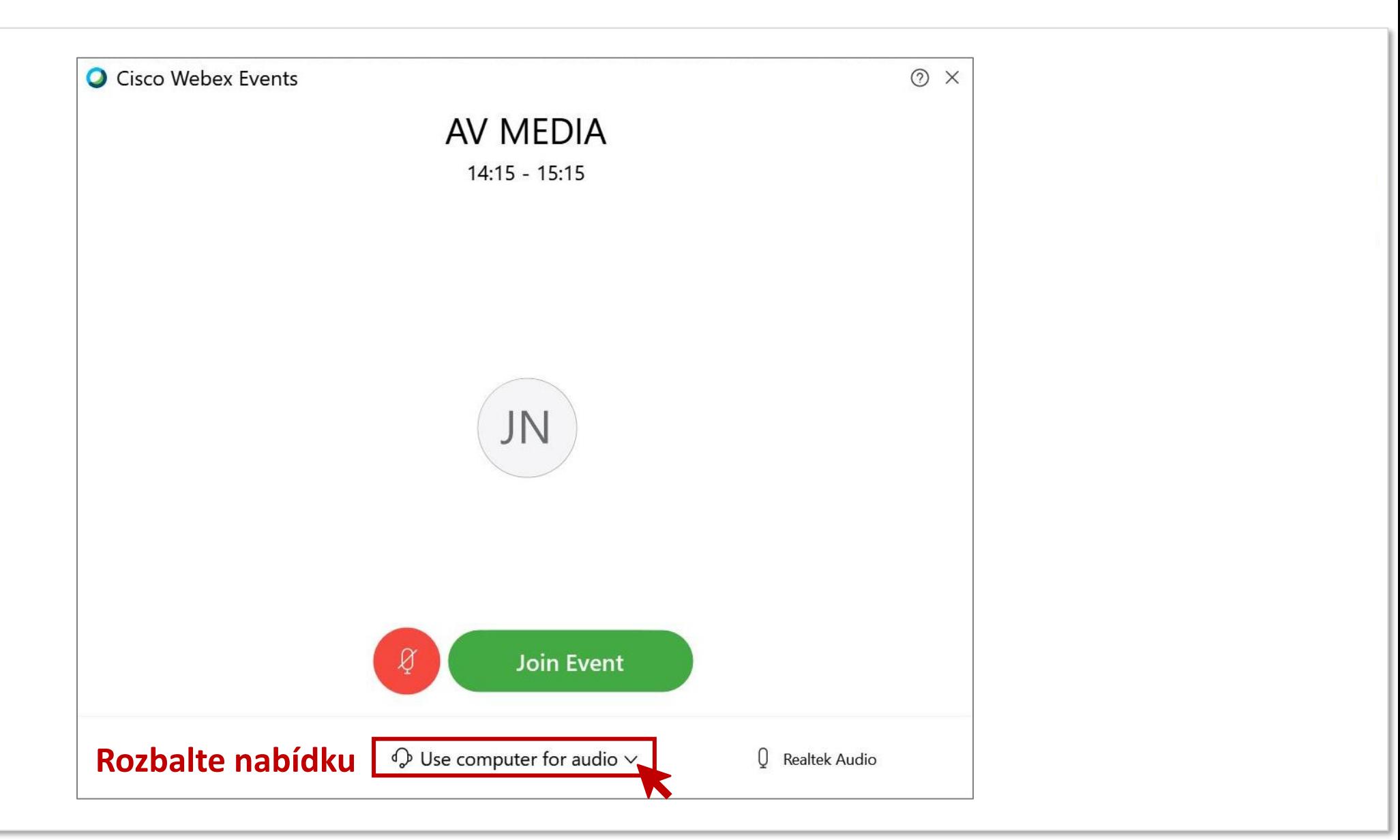

dulu.<br>CISCO Webex

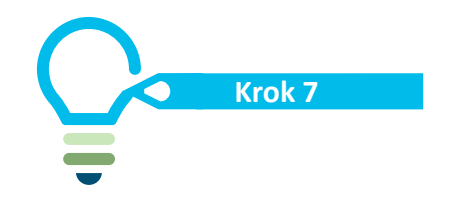

### Návod k připojení **Krok 7**

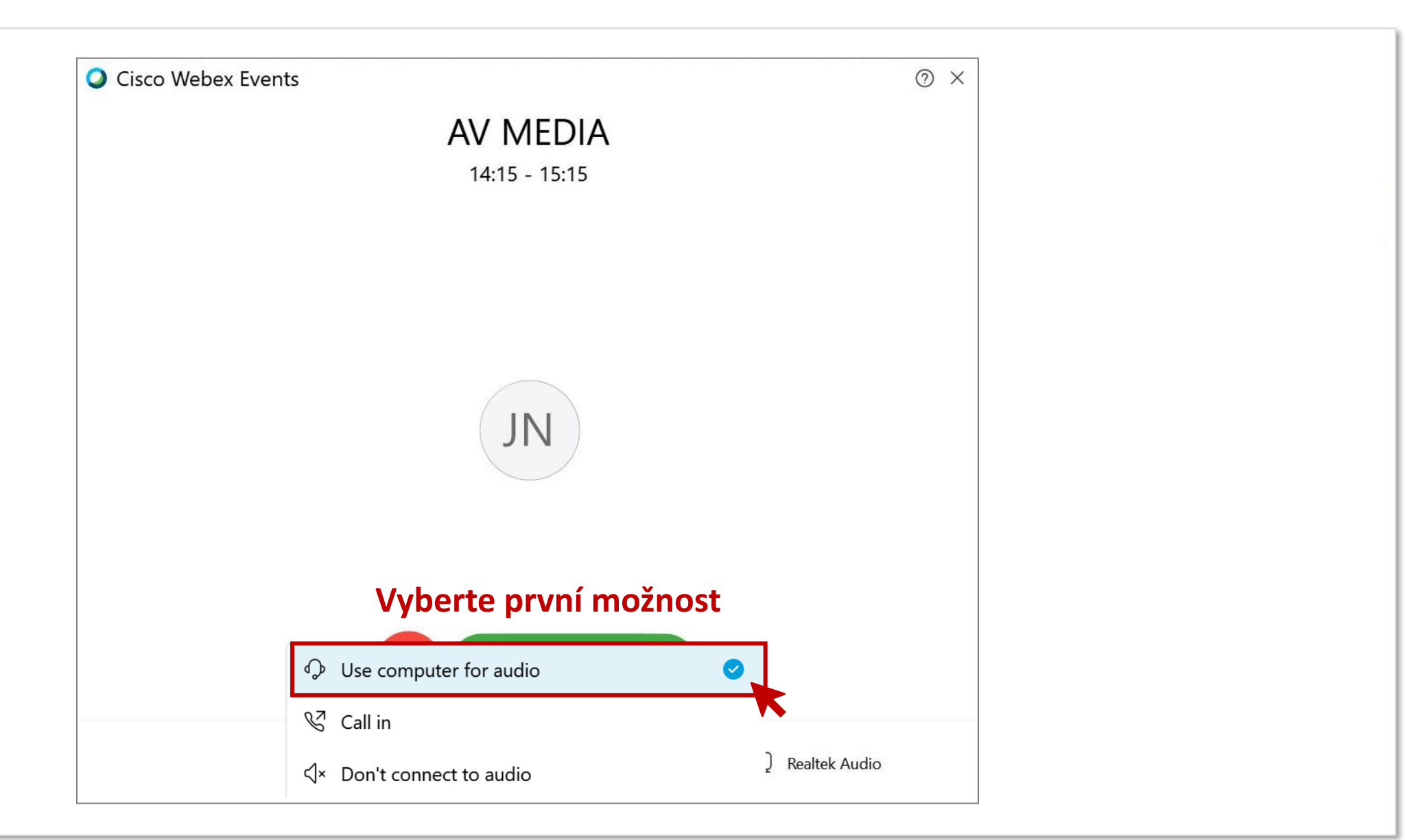

dululu<br>CISCO Webex

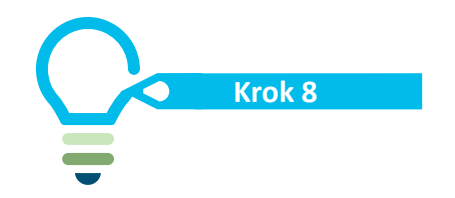

### **Krok 8 Návod k připojení**

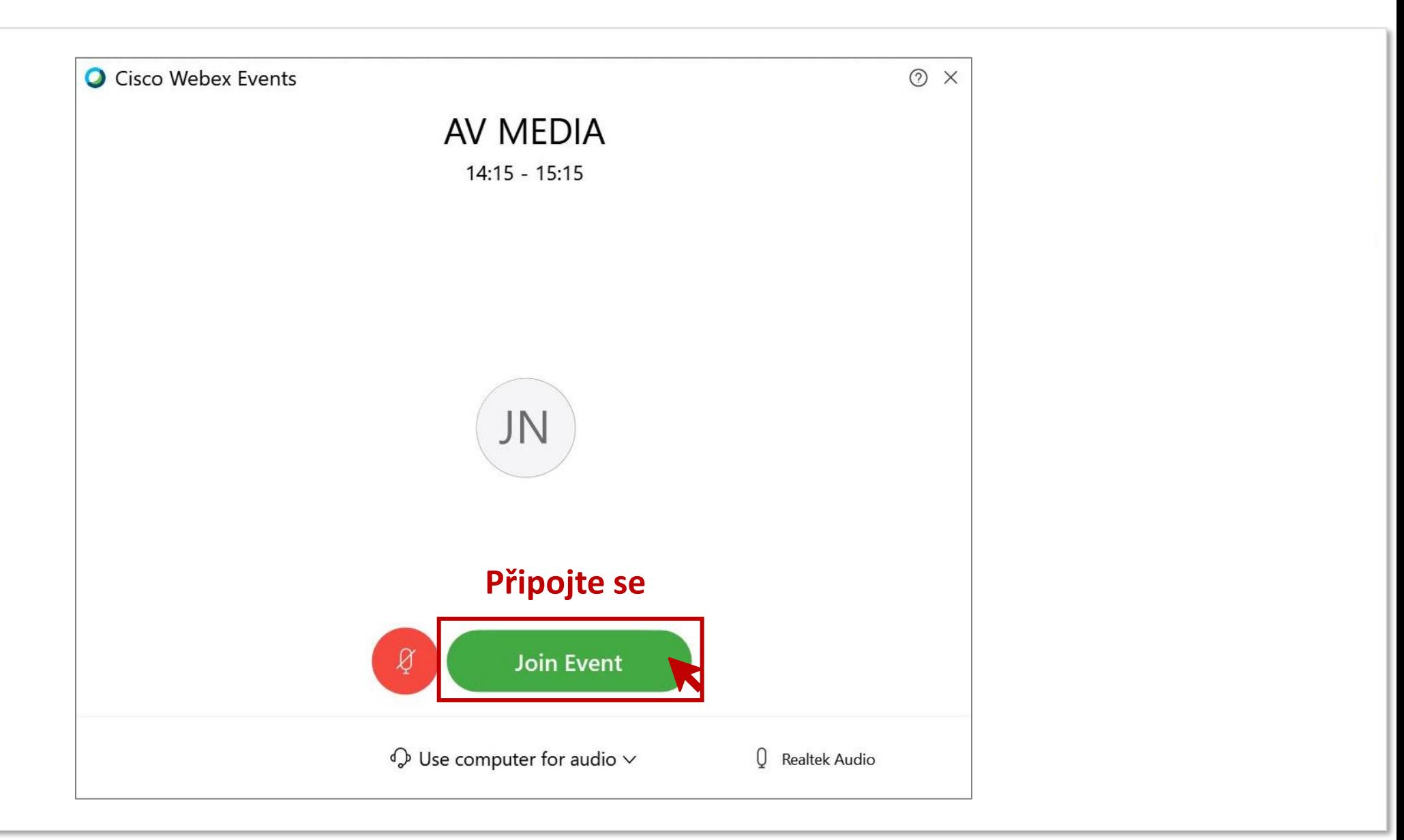

ululu<br>CISCO Webex

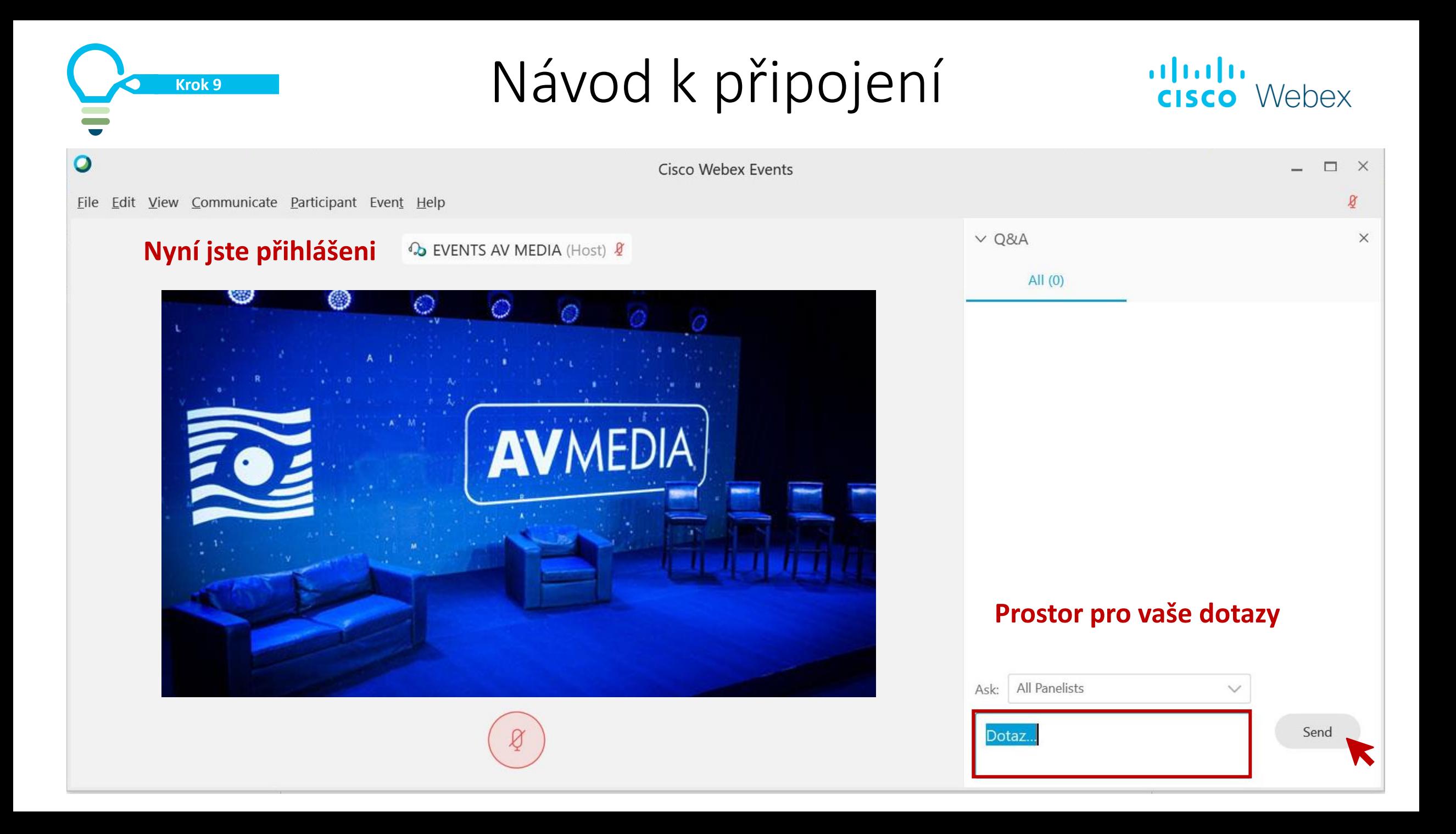